# **Inhoud in vogelvlucht**

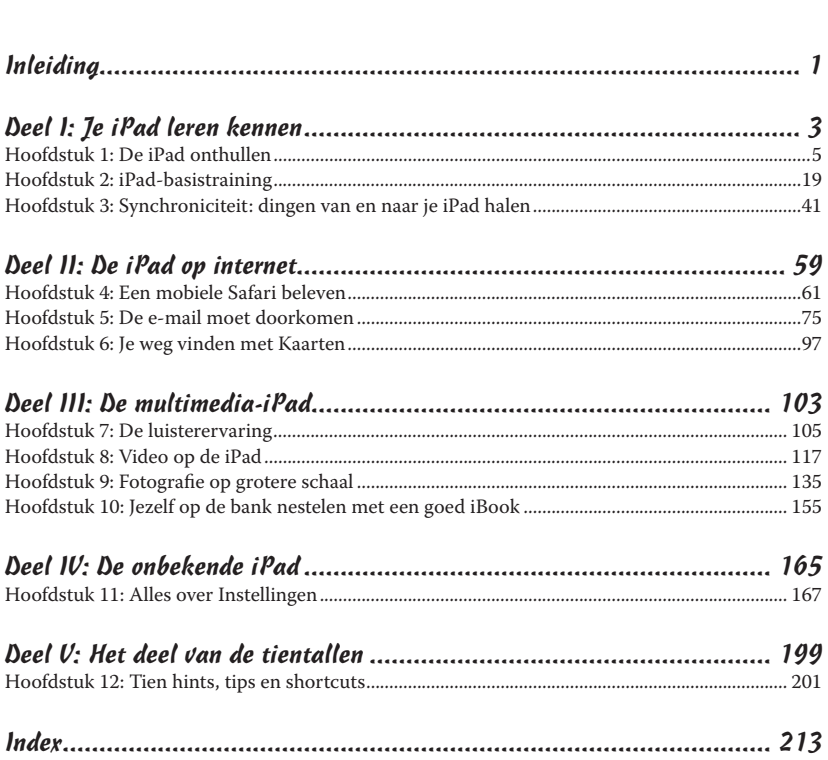

# **Inleiding**

Zoals Yogi Berra zou zeggen: 'It was déjà vu all over again.' Artikelen op voorpagina's, veel aandacht op tv en diehards die al dagen van tevoren in de rij stonden om als een van de eersten een felbegeerd product van Apple te bemachtigen. Het product dat deze keer de buzz genereert is de iPad Air 2 en iPad mini 3. Elke iPad is een magisch apparaat. We hopen dat je dit boek hebt gekocht om de maximale magie uit jouw apparaat te halen. Ons doel is het om deze informatie op een luchtige manier aan te bieden. We verwachten dat je plezier beleeft aan je iPad. En we hopen dat je plezier beleeft aan ons boek.

### Over dit boek

Allereerst willen we je een groot compliment maken voor het kopen van een *Voor Dummies*-boek. Dat zegt ons dat je het vertrouwen en de intelligentie hebt om te weten wat je niet weet. *Voor Dummies*-boeken zijn gebaseerd op de kernovertuiging dat iedereen onzeker is over onderwerpen waar je voor het eerst mee in aanraking komt, zeker als deze te maken hebben met technologie.

Zoals de meeste Apple-producten zijn iPads prachtig ontworpen en intuïtief in het gebruik. En hoewel onze redacteuren niet staan te juichen dat we dit kleine geheimpje verklappen (op de eerste pagina nog wel!), is het zo dat je al heel ver komt als je zelf de vele functies en eigenschappen van de iPad gaat verkennen, zonder de hulp van dit (of enig ander) boek.

Maar wacht, je hoeft niet meteen naar de boekwinkel te rennen om dit boek weer terug te brengen. Dit boek staat boordevol nuttige tips, adviezen en andere handige weetjes waardoor je met nog meer plezier je iPad gaat gebruiken. We durven zelfs te beweren dat je deze supertips nergens anders zult vinden. Dus houd dit boek in de buurt en sla het vaak open.

# Dwaze veronderstellingen

Hoewel we weten wat er gebeurt als je uitgaat van aannamen, hebben we er toch een paar gemaakt. Ten eerste nemen we aan dat jij, waarde lezer, niets afweet van het gebruik van iPads of iOS; behalve dan dat je weet wat een iPad is, dat je iOS wilt gaan gebruiken, dat je je iPad en het besturingssysteem wilt leren begrijpen zonder een onbegrijpelijke handleiding door te moeten ploeteren en dat je de goede keuze hebt gemaakt door juist dit boek te kopen. En daarom zullen we ons best doen om elk nieuw concept uit te leggen met oog voor detail. Misschien is dat dwaas, maar ach…

Tot slot: we gaan ervan uit dat je kunt lezen. Zo niet, negeer dan s.v.p. deze alinea.

# Pictogrammen in dit boek

Overal in het boek staan pictogrammen in de kantlijn. Beschouw deze als wegwijzertjes, die je iets meer vertellen over het besproken onderwerp of een bepaald punt benadrukken. Het gaat om de volgende vijf pictogrammen:

**B** 

Deze hapklare brokjes, handigheidjes en aanbevelingen kunnen de besproken taak sneller of makkelijker maken.

Dit pictogram wijst op zaken die je dient te onthouden. Je kunt er zelfs een opmerking aan jezelf van maken op de iPad.

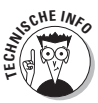

Dit pictogram is speciaal bedoeld voor de echte nerds. Je kunt deze informatie gerust overslaan, maar als het niet interessant of informatief was, hadden we haar niet toegevoegd.

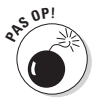

Je zou toch niet opzettelijk door rood rijden, of wel soms? Zo kan het ook gevaarlijk zijn voor je iPad en (uiteindelijk) je portemonnee om waarschuwingen te negeren. Zo, je weet nu hoe deze pictogrammen werken, want dit was je eerste waarschuwing!

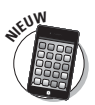

We hebben dit pictogram geplaatst naast alles wat nieuw of verbeterd is aan iOS 8 of de iPad.

# Hoe nu verder

We hebben dit boek voor jou geschreven, dus laat ons alsjeblieft weten wat je ervan vindt. Laat het ons weten als we de plank hebben misgeslagen, je verward hebben, iets vergeten zijn of, godbetert, je kwaad hebben gemaakt. En als we al te lollig hebben willen doen, willen we dat ook graag weten. Omdat schrijvers ook mensen zijn (geloof 't of niet), moedigen we positieve feedback aan als je vindt dat deze gerechtvaardigd is. Stuur een e-mail naar Ed op Baigdummies@gmail.com en naar Bob op iPadLeVitus@boblevitus.com. We doen ons best om tijdig te reageren op redelijk beleefde e-mail. Maar bovenal willen we je bedanken voor het kopen van dit boek. Geniet ervan, samen met je nieuwe iPad.

*Opmerking:* tijdens het schrijven van dit boek was alle geboden informatie correct voor alle iPads met wifi en wifi + 3G en 4G, met uitzondering van de eerste generatie iPad, die niet meer behandeld wordt. Het boek is ook gebaseerd op versie 8.2 van iOS (besturingssysteem) en versie 12.0.1 van iTunes. Waarschijnlijk zal Apple nieuwe iPad-modellen en nieuwe versies van iOS en iTunes uitbrengen tussen de edities van dit boek door, dus als de hardware of gebruikersinterface op je nieuwe iPad of de versie van iTunes op je computer er een beetje anders uitziet, kijk dan op www.apple.com/ipad. Daar vind je ongetwijfeld updates over de recentste releases.

# **Deel I Je iPad leren kennen**

#### In dit deel ...

- ✓ krijg je een basistraining in het omgaan met je iPad;
- ✓ geniet je van een vriendelijke introductie met een totaaloverzicht van wat er in de doos zit (als je nog niet stiekem gekeken hebt);
- ✓ werp je je een blik op je iPad-hardware en -software en verken de manier waarop hij werkt;
- ✓ ontdek je de voordelen van synchronisatie via USB en wifi en hoe je snel en pijnloos je gegevens van een computer op je iPad zet: contactpersonen, afspraken, films, nummers, podcasts, boeken enzovoort.

# **Hoofdstuk 1 De iPad onthullen**

. . . . . . . .

#### In dit hoofdstuk:

- ▶ Naar het grote plaatje kijken
- ▶ De buitenkant van de iPad onder de loep nemen
- ▶ De apps op de iPad bekijken

Gefeliciteerd! Je hebt een van de ongelooflijkste handheldapparaten gekozen dat we ooit hebben gezien. De iPad is dan ook een combinatie van een geweldige audio- en video-iPod, een e-reader, een krachtig apparaat voor internetcommunicatie, een imposant apparaat voor gaming, een foto- en filmcamera en een platform voor meer dan 1,2 miljoen apps op het moment dat we dit schrijven. En waarschijnlijk nog veel meer tegen de tijd dat je dit leest.

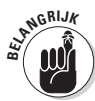

Apple heeft tot dusverre negen iPad-modellen geproduceerd: de originele iPad (2010), de iPad 2 (2011), de iPad derde generatie (lente 2012), de iPad vierde generatie (herfst 2012), de iPad mini (herfst 2012), de iPad Air en de iPad mini met Retina-display (herfst 2013) en de iPad Air 2 en iPad mini 3 (herfst 2014). Om verwarring te voorkomen, verwijzen wij naar de vier originele grote iPads (zonder Air in de naam) met iPad eerste, tweede, derde en vierde generatie.

Merk op dat we de iPad eerste generatie in dit boek niet behandelen omdat het nieuwste besturingssysteem (iOS 8) er niet op draait. Als je de eigenaar bent van deze eerste iPad, dan staat er in dit boek nog steeds veel handige informatie, maar sommige dingen kunnen er anders uitzien of werken. Misschien kun je nog ergens aan een eerdere editie van dit boek komen.

In dit hoofdstuk bieden we een kort overzicht van alle onderdelen van je iPad en van zijn revolutionaire hardware- en softwarekenmerken.

# Het grote plaatje verkennen

De iPad heeft veel geavanceerde eigenschappen, maar het opmerkelijkste kenmerk is waarschijnlijk het ontbreken van een fysiek toetsenbord of stylus (schermpen). In plaats daarvan heeft hij een aanraakscherm met superhoge resolutie dat je bedient met een aanwijzer die je al van heel nabij kent: je vinger.

En wat voor een display! Elke iPad heeft een prachtig scherm en de iPad derde en vierde generatie, de iPad Air 1 en 2 en de iPad mini 2 en 3 stelen de show met

Apples exclusieve Retina-display, met afstand het mooiste scherm dat we ooit op een tablet hebben gezien.

Ook zijn we gek op de overvloed aan ingebouwde sensoren. Hij beschikt over een *accelerometer* om vast te stellen wanneer je het apparaat roteert van liggende naar staande stand en past de schermweergave onmiddellijk aan.

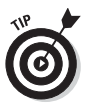

Het scherm roteert, tenzij de rotatievergrendeling is ingeschakeld. Hier vertellen we binnenkort meer over.

Een lichtsensor past de helderheid van het scherm aan op basis van het omgevingslicht.

Daarnaast beschikken iPads over een drieassige gyrosensor die samenwerkt met de versnellingsmeter en het ingebouwde kompas.

De laatste modellen, de iPad Air 2 en iPad mini 3, hebben een Touch ID-sensor, zodat je je iPad kunt ontgrendelen met je vingerafdruk.

En last but not least: de nieuwste iPads (derde generatie en nieuwer) hebben Siri, een spraakgestuurde personal assistant die met plezier vrijwel alles doet wat je vraagt (zolang je iOS 6 of later gebruikt).

In de volgende paragrafen kijken we niet alleen maar met verbazing naar het prachtige scherm en de sensoren. Het is tijd om een korte blik te werpen op de overige kenmerken van de iPad, opgedeeld naar productcategorie.

#### De iPad als iPod

We zijn het eens met wijlen Steve Jobs: de iPad is magisch… en zonder twijfel de beste iPod die Apple ooit heeft gemaakt. Je kunt genieten van al je bestaande iPod-content (muziek, audioboeken, audio- en videopodcasts, iTunes U-cursussen, muziekvideo's, televisieprogramma's en films) op het adembenemende kleurenscherm op elke iPad. Zelfs de oudste iPads hebben prachtige kleurendisplays.

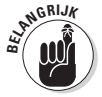

Onthoud dat als je de content (video, audio enzovoort) kunt binnenhalen in iTunes op je Mac of pc, je deze kunt synchroniseren en bekijken of beluisteren op je iPad. En je kunt natuurlijk altijd content kopen of huren op je iPad in de iTunes Store.

In hoofdstuk 3 vind je alles over synchroniseren (mediabestanden overzetten van je computer naar je iPad), maar voor nu is het voldoende om te weten dat je sommige videocontent moet omzetten naar een iPad-compatibel formaat, dat de juiste resolutie, framerate, bitrate en bestandsindeling heeft om op de iPad te kunnen worden afgespeeld. Als je probeert om een incompatibel videobestand af te spelen, zal iTunes een foutmelding geven.

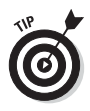

Als je een foutmelding krijgt over een incompatibel videobestand, selecteer dan het bestand in iTunes en kies Archief  $\Leftrightarrow$  Maak nieuwe versie aan. Synchroniseer opnieuw na de omzetting. In hoofdstuk 8 vind je meer over video en videocompatibiliteit.

En nog een gratis tip: de gratis HandBrake-app (http://handbrake.fr) geeft vaak betere resultaten dan iTunes bij het omzetten van filmpjes naar een iPad-vriendelijk formaat. De app heeft voorinstellingen voor de meeste iPad-modellen en is dus simpel te gebruiken; vaak kan hij wel filmbestanden en -indelingen converteren waar iTunes zich in verslikt.

#### De iPad als apparaat voor internetcommunicatie

Maar wacht, er is meer! Niet alleen is de iPad een fantastische iPod, maar ook een volwaardig apparaat voor internetcommunicatie met (opgepast, even wat technisch jargon) een welvoorziene HTML-e-mailclient die compatibel is met de meeste POP- en IMAP-maildiensten, met ondersteuning voor Microsoft Exchange ActiveSync. (Meer hierover vind je in hoofdstuk 5.) Ook beschikt de iPad over een webbrowser (Safari) van wereldformaat die surfen op het net plezierig maakt en prettig is voor de ogen, in tegenstelling tot veel andere mobiele apparaten. In hoofdstuk 4 leggen we uit hoe je met Safari over internet surft.

Een andere coole internetfunctie is Kaarten, een fenomenale kaart-app die verbeterd is in iOS 8. Met behulp van gps (3G- of 4G-modellen) of triangulatie (modellen met alleen wifi) kan de iPad je locatie bepalen, kaarten en satellietbeelden laten zien en routebeschrijvingen of verkeersinformatie opvragen ongeacht waar je je bevindt. (Zie hoofdstuk 6 voor meer over de app Kaarten.) Ook kun je met een paar tikken bedrijven vinden, zoals benzinestations, pizzarestaurants, ziekenhuizen en Apple-winkels.

Wij durven te beweren dat de internetervaring op een iPad vele malen beter is dan die op elk ander handheldapparaat.

## De iPad als e-reader

Download de gratis iBooks-app als je deze nog niet hebt, of een van de uitstekende (en gratis) e-readers van derden zoals de apps Kindle en Nook, en je zult een hele nieuwe manier ontdekken om boeken te vinden en te lezen. De iBooks Store en Kiosk-app (behandeld in hoofdstuk 10) zitten boordevol boeken tegen prijzen die lager liggen dan wat je voor een gedrukt exemplaar moet neertellen. En nog beter, wanneer je een e-boek leest, help je het milieu en red je bomen. Daarnaast bevatten sommige (als niet vele) titels audio-, video- of grafisch materiaal dat in de gedrukte uitgaven ontbreekt. Bovendien is een groot aantal boeken gratis. En het mooiste van allemaal is dat je je hele bibliotheek in één hand houdt. Probeer het eens als je nog nooit een boek op je iPad hebt gelezen. Wij denken dat het je goed zal bevallen.

### De iPad als multimediagigant

Het spectaculaire scherm op iPads van de tweede generatie is uitstekend voor het kijken naar video's en de Retina-display op iPads van de derde generatie en later maken de ervaring nog specialer. Voeg een adapterkabel of Apple TV toe en je iPad verandert in een prachtig apparaat om video te kijken op een hdtv (of zelfs een niet-hdtv), met ondersteuning voor resoluties tot 1080p.

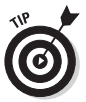

Je hebt de (goedkopere, dat wel) adapterkabel niet nodig als je kiest voor een Apple TV (\$ 99), een mooi klein apparaat waarmee je onder meer draadloos audio en video kunt streamen naar je hdtv.

Bovendien worden de multimediamogelijkheden nog verder uitgebreid door twee camera's en de FaceTime-app voor videochats. In hoofdstuk 8 lees je meer over FaceTime.

### De iPad als platform voor apps van derden

Toen we dit schreven, waren er meer dan 1,2 miljoen apps beschikbaar in de App Store, met tot op heden meer dan 75 miljard downloads in categorieën als games, zakelijk, onderwijs, amusement, gezondheid en fitness, muziek, foto en video, productiviteit, reizen en sport. Het mooie is dat de meeste daarvan, zelfs apps die ontworpen zijn voor de iPhone of iPod touch, probleemloos draaien op de iPad.

Van deze meer dan een miljoen apps is meer dan de helft ontworpen voor het grotere scherm van de iPad en er komen er dagelijks meer bij.

### Wat heb je nodig om een iPad te gebruiken?

Om je iPad te *gebruiken*, heb je maar een paar simpele dingen nodig. Hier volgt een lijst:

- ✓ een iPad;
- ✓ een Apple ID (ervan uitgaande dat je content wilt verkrijgen zoals apps, video's, muziek, iBooks en podcasts, wat zeer waarschijnlijk is);
- $\triangleright$  internettoegang (draadloze internettoegang wordt aanbevolen).

In eerdere edities van dit boek hebben we gezegd dat je een computer met iTunes *moest* hebben om je iPad te synchroniseren. Dat is niet meer het geval; je kunt een iPad draadloos zonder een computer activeren, instellen, updaten, back-uppen en herstellen.

Hoewel je strikt genomen geen computer *moet* hebben, is een symbiotische relatie tussen je iPad en je Mac of pc een voordeel, omdat veel gebruikelijke taken sneller en eenvoudiger zijn uit te voeren op een computer met iTunes dan op een iPad. Als je besluit je iPad voor te stellen aan je computer (wat wij een

goed idee vinden), heb je een van de volgende zaken nodig voor het synchroniseren (zie hoofdstuk 3):

- ✓ een Mac met een USB 2.0- of 3.0-poort, Mac OS X versie 10.6.8 of later en iTunes 11.1 of later;
- ✓ een pc met een USB 2.0- of 3.0-poort, Windows 8, Windows 7 of Windows Vista en iTunes 11.1 of later.

iTunes kun je gratis downloaden op www.itunes.com/download.

# De buitenkant van de iPad

De iPad is een harmonieuze combinatie van hardware en software. In de volgende paragrafen werpen we een korte blik op de hardware aan de buitenkant.

#### Bovenaan

Boven aan je iPad vind je de koptelefoonaansluiting, microfoon en sluimerknop  $($ zie figuur  $1.1/1.2)$ :

Sluimerknop. Met deze knop kun je het scherm vergrendelen of ontgrendelen. De knop gebruik je ook om het apparaat in en uit te schakelen door de knop enkele seconden ingedrukt te houden.

Om de batterij te sparen, is het verstandig om het scherm te vergrendelen (in de sluimerstand te zetten) wanneer je de iPad niet gebruikt. In de sluimerstand gebeurt er niets wanneer je het scherm aanraakt. Je brengt het scherm weer tot leven door nogmaals op de knop te drukken of door op de thuisknop op de voorkant te drukken.

- ✓ **Koptelefoonaansluiting.** Hier kun je een koptelefoon of oortjes (bijvoorbeeld die van je iPhone of iPod) op aansluiten.
- ✓ **Microfoon.** Dat kleine stipje in het midden bovenaan is in feite een hele goede microfoon.

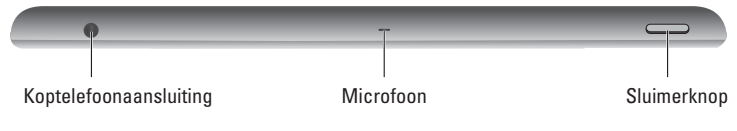

**Figuur 1.1:** De bovenkant van de iPad